## **CONNECTION INSTRUCTIONS** 3 in 1 RGB / CCT / DIM LED WIFI Controller

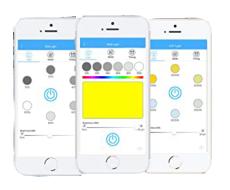

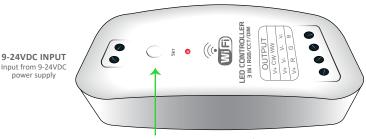

Set Key - Press & Let go to factory reset. Press and hold to choose control type.

- Red light = RGB Control
- Green light = DIM Control
- Blue light = CCT Control

## WiFi Network Pairing Guide: LC-LF-3IN1

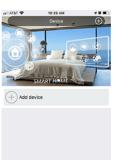

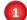

Download the 'Open-Lit' application on your smart phone or tablet. You must create a user name and password to use the app.

\* If connecting multiple devices, be sure to power and connect only one at a

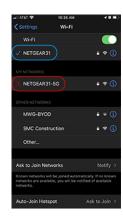

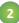

Before adding a WiFi device in the Open-Lit app you have to be certain you are connected to a 2.4G network.

\* Controller will fail to configure if you are connected to a 5G network connection.

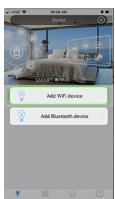

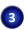

Back in the Open-Lit app you can now add WiFi

**LED Output** 

5A x 3CH Max Output

12VDC - 180W Max 24VDC - 360W Max

Choose 'Add Device' then 'Add WiFi Device'.

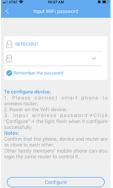

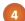

The app should automatically recognize the network that you are connected to. Enter the network password and check the box to remember the password if you don't want to enter it

Click 'Configure' button to pair.

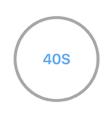

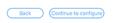

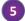

The app will show a 40 second progress timer for pairing. When the pairing is successful your output lights will flash 3 times.

If configuration fails make sure you are connecting to 2.4Ghz network and the password was input correctly.

Click the 'Back' button to return to the home screen.

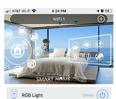

Your app should now have the device listed. If it is not listed close the app and

Slide the device listing to the left to rename or delete.

Click the power icon to the right to power on/off.

Click the device name to enter the color controls.

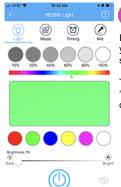

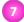

In the color control menu you can choose color, saturation and brightness.

There is also options for 'Mode', 'Timing', and 'Mic' control

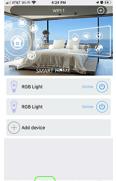

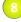

If you have multiple devices repeat steps 1-6. Be sure only the device you are pairing is powered.

Multiple devices will list in the app and can be put in groups using the 'Group' button.

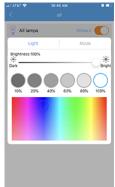

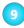

Once you have created your group you can click on the group name to bring up control options for that

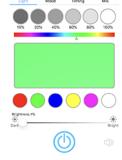

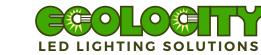